## $\mathbf{d}$   $\mathbf{d}$ **CISCO**

#### **INÍCIO RÁPIDO**

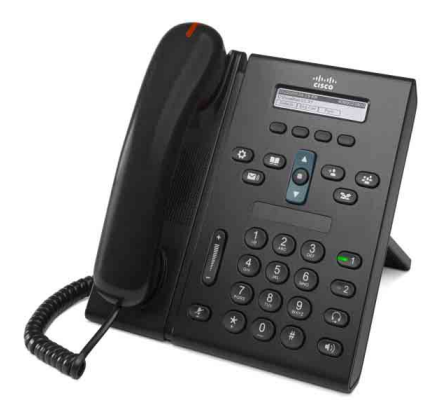

## **Telefone IP Cisco Unified 6921**

- **1** [Discar](#page-0-0)
- **2** [Atender](#page-0-1)
- **3** [Silenciar](#page-0-2)
- **4** [Correio de voz](#page-0-3)
- **5** [Desviar](#page-0-4)
- **6** [Desviar todas](#page-0-5)
- **7** [Espera](#page-0-6)
- **8** [Conferência](#page-0-7)
- **9** [Transferir](#page-0-8)
- **10** [Histórico de chamadas](#page-1-0)
- **11** [Diretórios](#page-1-1)
- **12** [Linhas compartilhadas](#page-1-2)
- **13** [Definições](#page-1-3)
- **14** [Navegação](#page-1-4)
- **15** [Dicas](#page-1-5)

## 

**Nota Para obter melhores resultados, imprima em papel 8,5 x 14 pol. (tamanho Ofício).**

# <span id="page-0-0"></span>**1 Discar**

Para efetuar uma chamada, pegue o monofone e disque um número. Ou tente uma destas alternativas.

### **Rediscar o último número**

Pressione a tecla de função **Redisc**.

### **Discar no gancho**

- **1.** Introduza um número quando o telefone estiver inativo.
- **2.** Pegue o monofone ou pressione: uma tecla de linha, a tecla de função **Ligar**, a tecla do fone de ouvido, a tecla (b) do alto-falante ou a tecla redonda **Selec**. na barra Navegação.

As teclas de linha (identificadas como 1 e 2) estão localizadas à direita do teclado.

### **Discagem rápida**

Execute uma das seguintes ações:

- **•** Digite um número de discagem rápida e pressione a tecla de função **Discagem rápida**.
- **•** Pressione a seta **para baixo** na barra Navegação quando o telefone estiver inativo. Desloque-se até um item de discagem rápida e pressione a tecla redonda **Selec.** na barra Navegação. A barra Navegação está localizada no meio do telefone, acima do teclado.

# <span id="page-0-1"></span>**2 Atender**

Quando receber uma nova chamada, estes indicadores são exibidos no seu telefone:

- **•** Uma luz vermelha intermitente no monofone
- **•** Uma tecla de linha âmbar intermitente
- Um ícone animado  $\ddot{\bullet}$  e um ID do chamador

Para atender à chamada, pegue o monofone. Ou pressione a tecla de linha âmbar intermitente, a tecla de função **Atender**, ou a tecla do fone de ouvido ou a tecla do alto-falante apagada.

#### **Atender com diversas linhas**

Se estiver falando ao telefone quando receber outra chamada, pressione a tecla de linha âmbar intermitente para atender a segunda chamada e colocar a primeira chamada em espera automaticamente.

# <span id="page-0-2"></span>**3 Silenciar**

**1.** Enquanto estiver em uma chamada, pressione a tecla Silenciar  $($ 

A tecla brilha para indicar que a função Silenciar está ativada.

**2.** Pressione **Silenciar** novamente para desativar a tecla Silenciar.

# <span id="page-0-3"></span>**4 Correio de voz**

Quando receber uma nova mensagem, o seu telefone fornece estes indicadores:

- **•** Uma luz vermelha fixa no monofone
- **•** Um tom de discagem de falha (se disponível)
- **•** A mensagem "Novo correio de voz" na tela

#### **Escutar mensagens**

Pressione a tecla **Mensagens**  $\infty$  e siga os comandos de voz.

Se tiver diversas linhas, você pode verificar as mensagens de uma linha específica pressionando a tecla de linha primeiro.

# <span id="page-0-4"></span>**5 Desviar**

Pressione a tecla de função **Desviar** quando a chamada estiver tocando, ativa ou em espera. A tecla Desviar redireciona uma chamada individual para o correio de voz (ou para outro número configurado pelo administrador do sistema).

Se desejar redirecionar todas as chamadas recebidas para outro número, utilize [Desviar todas](#page-0-5). Para silenciar a sua campainha, consulte [Dicas](#page-1-5).

# <span id="page-0-5"></span>**6 Desviar todas**

- **1.** Pressione a tecla de função **Desv td**.
- **2.** Introduza um número de telefone ou pressione a tecla **Mensagens**  $\infty$  para desviar todas as chamadas para o correio de voz.
- **3.** Procure a confirmação na tela do seu telefone.
- **4.** Para cancelar o desvio de chamadas, pressione **Dsv DESLIG**.

Para configurar o desvio remotamente ou na Linha 2 (se suportada), acesse as páginas da web Opções do usuário. Entre em contato com o administrador do sistema para obter detalhes.

# <span id="page-0-6"></span>**7 Espera**

- **1.** Pressione a tecla **Espera**  $\bullet$ O ícone de espera  $\blacksquare$  é exibido, e a tecla de linha fica verde intermitente.
- **2.** Para continuar uma chamada em espera, pressione a tecla de linha verde intermitente ou a tecla de função **Contin**.

# <span id="page-0-7"></span>**8 Conferência**

- **1.** Em uma chamada conectada (não em espera), pressione a tecla **Conferência** .
- **2.** Efetue uma nova chamada.
- **3.** Pressione a tecla **Conferência** ou a tecla de função **Conferência** (antes ou depois de o interlocutor atender).

A conferência começa, e o telefone exibe "Conferência".

**4.** Repita essas etapas para adicionar mais participantes.

A conferência termina quando todos os participantes desligarem.

### **Conferência entre linhas**

Você pode combinar duas chamadas em duas linhas em uma conferência (apenas telefones com diversas linhas).

- **1.** Em uma chamada conectada (não em espera), pressione a tecla **Conferência** .
- **2.** Pressione a tecla de linha para a outra chamada (em espera).

A conferência começa, e o telefone exibe "Conferência."

#### **Ver e remover participantes**

Durante uma conferência, pressione a tecla de função **Detalhes**. Para remover um participante da conferência, desloque-se até o participante e pressione a tecla de função **Remover**.

# <span id="page-0-8"></span>**9 Transferir**

- **1.** Em uma chamada conectada (não em espera), pressione a tecla **Transferir** .
- **2.** Introduza o número de telefone do destinatário da transferência.
- **3.** Pressione a tecla **Transferir** ou a tecla de função **Transferir** (antes ou depois de o interlocutor atender). A transferência é concluída.

# <span id="page-1-0"></span>**10 Histórico de chamadas**

### **Ver o seu histórico de chamadas**

- **1.** Pressione a tecla **Aplicações** .
- **2.** Selecione **Histór**. **chamadas**. **(**Utilize a barra Navegação e a tecla redonda **Selec**.)
- **3.** Selecione uma linha para ver. O seu telefone exibe as últimas 150 chamadas perdidas, efetuadas e recebidas.
- **4.** Para ver os detalhes de uma chamada, desloque-se até a chamada e pressione a tecla de função **mais** e **Detalhes**.
- **5.** Para retornar ao histórico de chamadas, pressione a tecla de função **Voltar** . Para sair do menu Aplicações, pressione a tecla **Aplicações** .

### **Ver apenas as chamadas não atendidas**

- **1.** Veja o seu histórico de chamadas.
- **2.** Pressione a tecla de função **Não atendidas**.

#### **Ver apenas as chamadas efetuadas**

Pressione a seta para cima na barra Navegação quando o telefone estiver inativo, com todos os menus fechados.

### **Discar do seu histórico de chamadas**

- **1.** Veja o histórico de chamadas ou navegue até as suas chamadas não atendidas ou efetuadas.
- **2.** Desloque-se até uma listagem e pegue o monofone ou pressione uma tecla de linha ou a tecla **Selec**.

Para editar um número antes de discar, pressione estas teclas de função: **mais** > **EditDisc**.

# <span id="page-1-1"></span>**11 Diretórios**

- **1.** Pressione a tecla **Contatos**  $\mathbf{D}$ .
- **2.** Selecione um diretório. (Utilize a barra Navegação e a tecla redonda **Selec**.)
- **3.** Utilize o teclado para introduzir os critérios de procura.
- **4.** Pressione a tecla de função **Enviar**.
- **5.** Para discar, desloque-se até uma listagem e pressione a tecla de função **Discar**.

# <span id="page-1-2"></span>**12 Linhas compartilhadas**

Se você compartilhar uma linha com um colega de trabalho, a tecla de linha indicará a atividade de chamada na linha compartilhada:

- **•** Âmbar intermitente—Chamada recebida na linha compartilhada. Você ou o seu colega de trabalho podem atendê-la.
- **•** Tecla de linha vermelha fixa—O seu colega de trabalho está falando na linha compartilhada.
- **•** Tecla de linha vermelha intermitente—O seu colega de trabalho colocou uma chamada em espera na linha compartilhada. Você ou seu colega de trabalho podem continuá-la.

# <span id="page-1-3"></span>**13 Definições**

### **Volume**

A barra Volume está localizada à esquerda do teclado.

- **•** Para regular o volume do monofone, do fone de ouvido ou do alto-falante, pressione a barra **Volume** quando o telefone estiver em uso.
- **•** Para regular o volume da campainha, pressione a barra **Volume** para cima ou para baixo.
- **•** Para silenciar o telefone quando estiver tocando, pressione a barra **Volume** para baixo uma vez (pressionar diversas vezes diminui o volume da campainha).

### **Tom de toque**

- **1.** Pressione a tecla **Aplicações**  $\bullet$
- **2.** Selecione **Preferências**. (Utilize a barra Navegação e a tecla redonda Selec.)
- **3.** Selecione **Tom de toque**.
- **4.** Se necessário, selecione uma linha.
- **5.** Desloque-se entre a lista de tons de toque e pressione **Tocar** para escutar um exemplo.
- **6.** Pressione **Configurar** e **Aplicar** para salvar uma seleção.

### **Contraste de tela**

- **1.** Pressione a tecla **Aplicações** .
- **2.** Selecione **Preferências**. **(**Utilize a barra Navegação e a tecla redonda **Selec**.)
- **3.** Selecione **Contraste**.
- **4.** Pressione a barra Navegação para cima ou para baixo.
- **5.** Pressione a tecla de função **Salvar**.

# <span id="page-1-4"></span>**14 Navegação**

### **Onde estão as minhas teclas de linha?**

As duas teclas de linha estão localizadas próximo ao teclado. O seu telefone pode suportar ambas as linhas ou apenas a Linha 1.

O administrador do sistema pode atribuir uma função, como um número de discagem rápida, à tecla Linha 2.

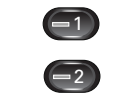

### **Onde estão as minhas teclas de função?**

As quatro teclas de função estão localizadas embaixo da tela do telefone.

Você pode pressionar a tecla de função **mais** (quando disponível) para revelar teclas de função adicionais.

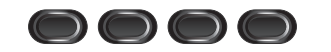

### **Como eu me desloco em uma lista ou em um menu?**

Pressione as setas **para cima** ou **para baixo** na barra Navegação.

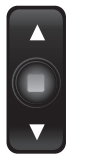

Uma barra de rolagem na tela indica a sua posição relativa dentro de uma lista.

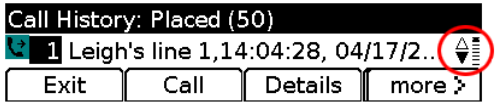

### **Como seleciono um item em uma lista ou em um menu?**

Com o item destacado, pressione a tecla **Selec.** no meio da barra Navegação.

Ou use o teclado para introduzir o número do item correspondente.

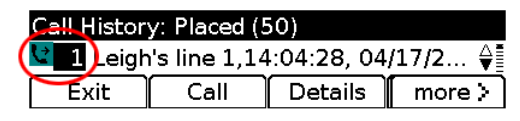

## **Como saio rapidamente de um menu?**

Para fechar um menu em qualquer nível, pressione a tecla de função correspondente. Por exemplo, pressione a tecla Aplicações **(B)** para fechar o menu Aplicações.

Para voltar um nível em um menu, pressione a tecla de função **Sair** ou **Voltar** .

# <span id="page-1-5"></span>**15 Dicas**

### **Como posso silenciar a minha campainha?**

Pressione a barra **Volume** para baixo uma vez enquanto o telefone estiver tocando. Ou peça ao administrador do sistema para configurar a função Não perturbar (NaoPtb) no seu telefone. A função NaoPtb silencia a campainha e redireciona as chamadas para o correio de voz.

### **O que a tecla de função Trocar faz?**

**Trocar** permite alternar entre chamadas e consultar cada interlocutor de maneira privativa, antes de concluir a transferência ou a conferência.

### **Como configuro as minhas discagens rápidas?**

Para configurar as discagens rápidas e personalizar uma variedade de funções e definições para o seu telefone, utilize um navegador da Web no computador para acessar as páginas da web Opções do usuário do Cisco Unified CM. Entre em contato com o administrador do sistema para saber o URL e obter mais informações.

#### **Onde posso encontrar um Guia do usuário completo?**

[http://www.cisco.com/en/US/products/ps10326/](http://www.cisco.com/en/US/products/ps10326/products_user_guide_list.html) products\_user\_guide\_list.html

**Sede nas Américas** Cisco Systems, Inc. 170 West Tasman Drive San Jose, CA 95134-1706 EUA <http://www.cisco.com> Tel: +1 408 526-4000 +1 800 553-NETS (6387) Fax: +1 408 527-0883

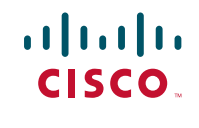

Cisco, Cisco Systems, the Cisco logo, and the Cisco Systems logo are registered trademarks or trademarks of Cisco Systems, Inc. and/or its affiliates in the United States and certain other countries. All other trademarks mentioned in this document or Website are the property of their respective owners. The use of the word partner does not imply a partnership relationship between Cisco and any other company. (0705R)

© 2009 Cisco Systems, Inc. All rights reserved. Publicado em 21 de agosto de 2009, OL-20559-01